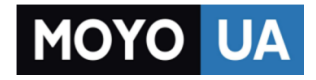

СТАРАЕТСЯ ДЛЯ МЕНЯ

# Каталог МРЗ-плееров

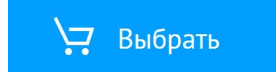

## Установка WALKMAN Guide и Media Go (для Windows)

**1** Подключите Walkman <sup>к</sup> работающему компьютеру с помощью USB-кредла (прилагается).

# **2**  На компьютере выберите следующее.

- Windows 7 или более ранняя: Выберите [Пуск] [Компьютер] или [Мой компьютер] – [WALKMAN] – [Storage Media] – [FOR\_WINDOWS].
- Windows 8: Выбрав [Рабочий стол] на [Начальном экране], откройте [Проводник]. В списке [Компьютер] выберите [WALKMAN] – [Storage Media] – [FOR\_WINDOWS].

- При исполнении [Setup.exe] файл [Setup.exe], хранящийся в папке [FOR\_WINDOWS] на Walkman, копируются на компьютер и на компьютере устанавливаются WALKMAN Guide и Media Go.
- Если [Setup.exe] не запускается, скопируете файл [Setup.exe] на рабочий стол и дважды щелкните на нем мышью.

# **3** Дважды щелкните мышью на [Setup.exe].

Откроется мастер установки.

**5** Дважды щелкнув мышью на значке (WALKMAN Guide) на рабочем столе, можно просматривать информацию, такую как Справочное руководство.

# **4**  Следуйте инструкциям на экране.

После завершения выполнения мастера установки на рабочем столе компьютера появляются ярлыки WALKMAN Guide и Media Go.

За дополнительной информацией о передаче музыки и т.п. обращайтесь к Справочному руководству, входящему в состав WALKMAN Guide.

## ்ਊ́' Совет

# Содержимое

Проверьте наличие следующего содержимого в упаковке.

 $\Box$  "WALKMAN" (1)  $\Box$  USB-крелл (1)

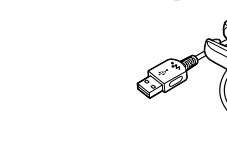

 Вкладыши (1 комплект)

 Регулировочный ремешок (1)

 Краткое руководство (настоящее руководство)

 Примечания по характеристикам водонепроницаемости

- **1** Подключите Walkman <sup>к</sup> работающему компьютеру с помощью USB-кредла (прилагается).
- **2** На компьютере выберете [WALKMAN] <sup>в</sup> боковом меню Finder, а затем откройте папку [FOR\_MAC].
- **3** Дважды щелкните мышью на [Help\_Guide Installer for Mac].

# Об операционной системе

Убедитесь, что в качестве ОС используется Windows XP (Service Pack 3 или более поздним), Windows Vista\*1 (Service Pack 2 или более поздним), Windows 7\*1 (Service Pack 1 или более поздним) или Windows 8. \*1 [Режим совместимости] для Windows XP не поддерживается.

Для компьютеров Mac убедитесь, что в качестве ОС используется Mac OS X v10.6 или более поздняя.

- **1** Просушите контакты Walkman ( $\vert \mathbf{1} \vert$ ) с помощью мягкой сухой салфетки из ткани.
- **2** Установите Walkman на USB-кредл (прилагается).

Убедитесь, что контакты Walkman  $(\fbox{1})$  и USB-кредла (прилагается)  $(\sqrt{2})$  контактируют друг с другом.

Не поддерживаются операционные системы, отличные от вышеуказанных.

#### Как установить прилагаемое программное обеспечение Установка Walkman на USB-кредле (Прилагается) и зарядка батареи в Мак установить прилагаемое программное обеспечение части и органы управления

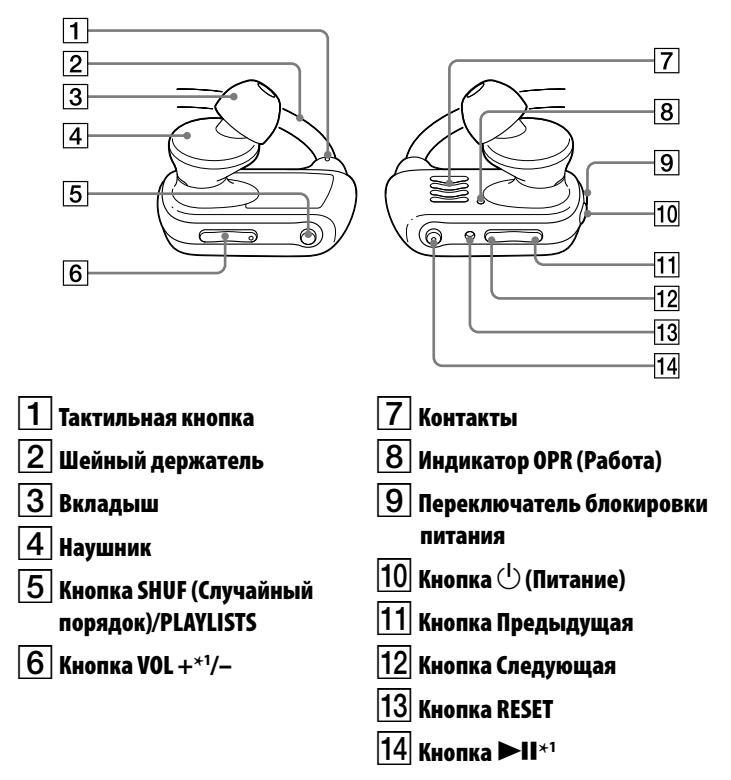

\*1 Имеются тактильные точки. Они помогают пользоваться кнопками.

 Выполнив следующую процедуру, прилагаемое программное обеспечение можно установить на другой компьютер даже после удаления файла [Setup.exe] в результате форматирования внутренней флэш-памяти Walkman. Скопируйте на Walkman файл [Setup.exe] и папку [Install] из папки [Backup] компьютера. Затем, подключите Walkman к другому компьютеру, на котором хотите установить программное обеспечение, и выполните вышеописанную процедуру с операции 2.

Папка [Backup] имеет следующее размещение:

C:\Program Files\*1 \Sony\WALKMAN Guide\NWZ-W270\Backup

 $^{\ast 1}$  В зависимости от ОС компьютера может отображаться [Program Files(x86)].

### Установка Справочного руководства (для Mac)

Запустится программа установки.

# **4** Следуйте инструкциям на экране.

После завершения работы программы установки на рабочем столе компьютера появляется ярлык WALKMAN Guide.

# `ີÇ´ Совет

 Прежде чем пытаться удалить программное обеспечение с Walkman, сделайте резервную копию, скопировав папку [FOR\_MAC] на компьютер Mac, если необходимо.

Для подключения Walkman к компьютеру Walkman необходимо правильно установить на USB-кредле (прилагается).

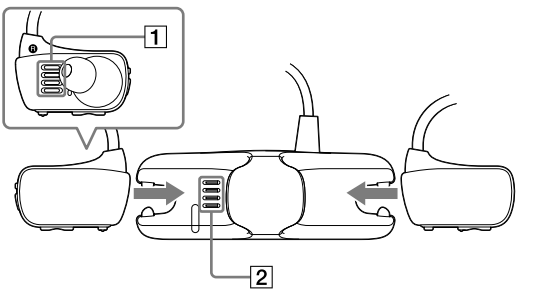

- **3** Подключите Walkman <sup>к</sup> работающему компьютеру с помощью USB-кредла (прилагается).
- Если отображается экран с предложением вариантов действий, нажмите "Отмена". Начнется зарядка.
- Убелитесь, что окошко инликатора OPR на USB-крелле (прилагается) светится красным светом.

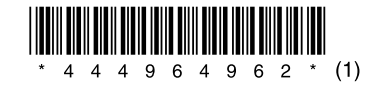

### О руководствах

Настоящее Краткое руководство содержит лишь основные инструкции по эксплуатации плеера и установке прилагаемого программного обеспечения.

За подробными сведениями и инструкциями по эксплуатации обращайтесь в Справочное руководство (документ HTML), которое находится в прилагаемом программном обеспечении после установки.

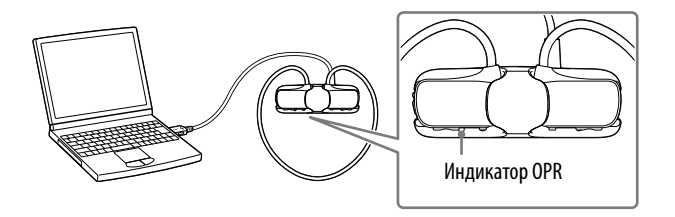

#### Примечание по зарядке с использованием компьютера

- Заряжайте батарею при частом мигании красным светом индикатора OPR.
- Во время зарядки индикатор OPR указывает на заряженность Walkman. За состоянием индикатора OPR можно следить через окошко индикатора OPR на USB-кредле (прилагается).
- Светится красным светом: заряжается
- Не светится: полностью заряжен или не заряжается
- Зарядка продолжается приблизительно 1,5 часа. Когда Walkman полностью зарядится, отсоедините его от компьютера. Для отсоединения Walkman от компьютера Mac щелкните на значке извлечения [WALKMAN] в боковом меню Finder.
- Если компьютер переходит в режим экономии электроэнергии, например в спящий режим, когда Walkman подключен к компьютеру через USB-кредл, Walkman будет продолжать расходовать заряд батареи, разряжая ее.
- $\bullet$  При использовании Walkman в первый раз или после ллительного перерыва в использовании Walkman может пройти несколько минут, прежде чем он будет распознан компьютером, даже если зарядка (индикатор OPR светится красным цветом) уже началась. Убедитесь, что компьютер распознал Walkman по истечении около 5 минут после его подключения к компьютеру.

# **SONY**

# **Краткое руководство**

©2013 Sony Corporation Printed in Malaysia

Как установить прилагаемое программное обеспечение Инструкции по использованию "WALKMAN"

WOUALKMAN

NWZ-W273

## Воспроизведение музыки

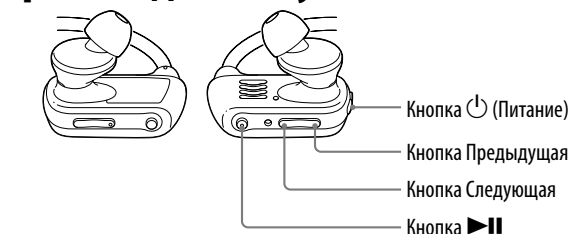

# Поиск и устранение неисправностей

Если Walkman не работает надлежащим образом, попробуйте принять следующие меры для устранения неполадок.

1 **Найдите признаки неисправности <sup>в</sup> разделе"Поиск <sup>и</sup> устранение неисправностей"в справочном руководстве (документ HTML) и попробуйте принять следующие меры по ее устранению.**

За дополнительной информацией о поиске и устранении неисправностей также обращайтесь к таблицам справа.

#### 2 **Нажмите кнопку RESET шариковой ручкой или канцелярской скрепкой и т.п.**

 $\rightarrow$  Установите Walkman на USB-крелл (прилагается). Зарядка начнется (индикатор состояния OPR светится красным светом), даже если подключение не было выполнено надлежащим образом, однако существует вероятность того, что компьютер не распознает

Перед сбросом параметров Walkman убедитесь в следующем.

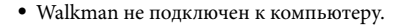

• Walkman не воспроизводит музыку.

**Признак Причина/Устранение**

надлежащим образом.

 $\bullet$  Walkman не установлен на USB-кредл (прилагается)

Walkman.

 Низкий или недостаточный остаточный заряд батареи.  $\rightarrow$ Зарядите батарею. При использовании Walkman в первый раз или после длительного перерыва в использовании Walkman может пройти несколько

минут, прежде чем он будет распознан

Компьютер не<br>распознает Walkman.

компьютером, даже если зарядка (индикатор OPR светится красным цветом) уже началась. Убедитесь, что компьютер распознал Walkman по истечении около 5 минут после его подключения к компьютеру. На компьютере работает другое программное обеспечение, отличное от программного обеспечения,

Цифровой музыкальный проигрыватель Изготовитель: Сони Корпорейшн Адрес: 1-7-1 Конан. Минато-ку. Токио 108-0075. Япония Страна-произволитель: Малайзия

ىسى سىپ 1. Месяц 2. Год

P/D: XX XXXX

используемого для перемещения файлов. Отсоедините USB-кредл (прилагается), подождите несколько минут а затем снова подсоедините его. Если неполадки не прекращаются, отсоедините USBкредл (прилагается), перезапустите компьютер, а затем снова подсоедините кабель USB-кредл (прилагается). После двойного щелчка Установите прилагаемое программное на [Setup.exe] для установки прилагаемого программного обеспечения на Windowsкомпьютер [Setup.exe] не исполняется и открывается окно свойств. обеспечение после установки на Windowsкомпьютер проигрывателя Windows Media 11 или более поздней версии. Подробнее о проигрывателе Windows Media см. на следующем веб-узле: http://support.microsoft.com/ При воспроизведении Возможно, Walkman находится в режиме песни неожиданно начинается следующая песня. воспроизведения ZAPPIN. Подробнее см. в справочном руководстве.

Чтобы включить или выключить Walkman, Мажмите кнопку **>II**. нажмите и удерживайте кнопку  $\bigcirc$  (Питание) в течение приблизительно 3 секунд. После выключения питания не забудьте заблокировать кнопку  $\binom{1}{k}$  (Питание), слвинув переключатель блокировки питания.

## Меры предосторожности

#### **О наушниках-вкладышах**

Вкладыши плотно закрывают слуховые каналы. Поэтому имейте в виду, что существует риск повреждения слухового аппарата или барабанных перепонок в случае воздействия высокого давления на вкладыши или резкого извлечения вкладышей из ушей. Соблюдайте осторожность, вынимая вкладыши из ушей после использования.

#### **О наушниках**

- Избегайте пользоваться вашим устройством на большой громкости, так как длительное воспроизведение с большой громкостью может повлиять на ваш слух.
- При большой громкости внешние звуки могут быть не слышны. Избегайте прослушивания устройства в ситуациях, когда это может повлиять на слух, например, во время управления автомобилем или велосипедом.
- $\bullet$  Так как прилагаемы головные телефоны имеют конструкцию открытого типа, то звyки бyдyт cлышны чepeз головныe тeлeфоны. Cлeдyeт пpи зтом помнить, что нeльзя мeшaть звyкaми от aппapaтa дpyгим людям, нaxодящимcя pядом c Baми.

#### **Для клиентов в России**

#### **Год и месяц изготовления указаны на упаковке.**

Импортер на территории РФ: ЗАО "Сони Электроникс", 123103, Москва, Карамышевский проезд, 6, Россия

#### **Название и адрес организации, раположенной на территории РФ,**

#### **уполномоченной принимать претензии от пользователей:**

ЗАО "Сони Электроникс", 123103,Москва,Карамышевский проезд, 6, Россия

#### **Дата изготовления устройства**

Год и месяц изготовления указаны на упаковке. Чтобы узнать дату изготовления, см. символ "P/D".

#### Включение и выключение Walkman Воспроизведение песен

#### **Примечание**

 Во избежание случайного включения Walkman во время переноски блокируйте кнопку  $\overline{^{15}}$  (Питание), сдвигая переключатель блокировки питания Walkman.

### Приостановка воспроизведения

Нажмите кнопку  $\blacktriangleright$ II.

### Переход к воспроизведению предыдущей/следующей песни

Нажмите кнопку Предыдущая или

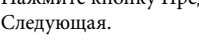

1 **Проверьте левую () и правую () части Walkman.**

- 2 **Разблокируйте кнопку (Питание), сдвинув переключатель блокировки питания.**
- 3 **Включите Walkman, нажав и удерживая кнопку (Питание), расположенную в правой части (), в течение приблизительно 3 секунд.**

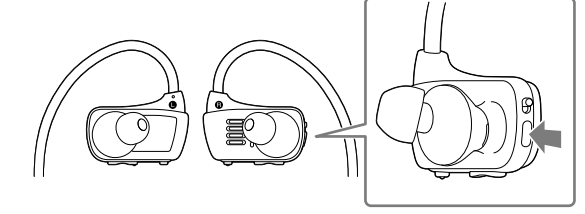

- 4 **Повесьте шейный держатель с задней стороны ушей.**
- 5 **Вставьте наушники в уши.**
- 6 **Отрегулируйте Walkman, чтобы чувствовать себя комфортно.**

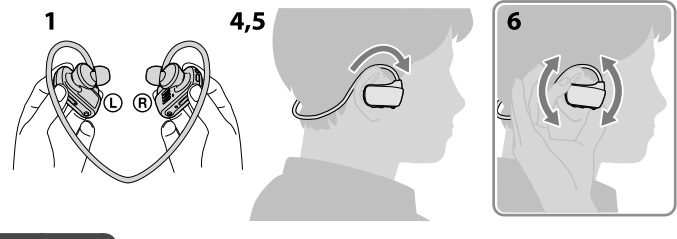

**Примечание**

 Если Walkman вызывает ощущение дискомфорта, замените вкладыши. Обратитесь к разделу "Установка вкладышей".

### Предотвращение случайного соскакивания Walkman с ушей

Прежде чем надеть Walkman на уши, прикрепите прилагаемый регулировочный ремешок к шейному держателю.

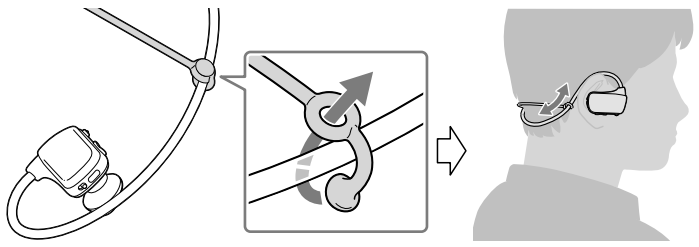

### **Примечание**

 После надевания Walkman с закрепленным регулировочным ремешком отрегулируйте положение регулировочного ремешка так, чтобы он создавал ощущение комфорта.

# `ີ⊈́` Совет

 Если Walkman соскакивает с ушей во время плавания, зафиксируйте регулировочный ремешок при помощи ремешка очков для плавания.

### Снятие Walkman

Аккуратно снимите Walkman с ушей.

# Инструкции по включению питания и надеванию Walkman на уши

#### О регулировке громкости (только для стран/регионов, соответствующих европейским директивам)

Предупреждающий сигнал (звуковой) и предупреждение "Check the volume level" предназначены для защиты органов слуха при первом увеличении громкости выше определенного уровня\*1 .

Предупреждающий сигнал и предупреждение можно отменить, нажав любую кнопку.

### **Примечание**

- После отмены предупреждающего сигнала и предупреждения можно установить громкость выше определенного уровня\*1 .
- После первоначального предупреждения предупреждающий сигнал и предупреждение будут повторяться через каждые 20 суммарных часов прослушивания на громкости выше определенного уровня\*1 . При этом громкость автоматически устанавливается на уровень [7].
- $\bullet$  При выключении Walkman на громкости выше определенного уровня $*$ <sup>1</sup> громкость автоматически возвращается на определенный уровень\*1 .
- \*1 Определенный уровень = [18]

#### Установка вкладышей

Для обеспечения лучшего качества звучания и идеального соответствия вкладышей вашим ушам подберите вкладыши нужного размера или индивидуально отрегулируйте их положение в левом и правом ушах, чтобы вкладыши создавали ощущение комфорта.

При замене вкладышей поверните их для надежной установки на Walkman, чтобы вкладыш не отсоединился и не остался в ухе.

Дополнительные сменные вкладыши можно заказать у ближайшего дилера Sony.

![](_page_2_Picture_12.jpeg)

![](_page_2_Picture_72.jpeg)

#### **Уведомление о лицензии и товарном знаке**

Обратитесь к Справочному руководству (документ в формате HTML).

#### Самая последняя информация

При возникновении каких-либо вопросов или проблем, связанных с этим изделием, а также для получения сведений о компонентах, совместимых с данным изделием, посетите следующие web-сайты. Для клиентов в США: http://www.sony.com/walkmansupport Для клиентов в Канаде: http://esupport.sony.com/ca/ Для клиентов в Европе: http://support.sony-europe.com/DNA Для клиентов в Латинской Америке: http://www.sony-latin.com/index.crp Для клиентов в других странах/регионах: http://www.sony-asia.com/support Для клиентов, купивших модели для других стран: http://www.sony.co.jp/overseas/support/

# Обратите внимание!

![](_page_3_Picture_1.jpeg)

[Зарядное устройство на](https://www.moyo.ua/acsessor/acum/sol_bat/?utm_source=PDF&utm_medium=cpc&utm_campaign=SONY%20Walkman%20W273S)  солнечных батареях

![](_page_3_Picture_3.jpeg)

[Кабели и переходники](https://www.moyo.ua/acsessor/cables/av_cable/?utm_source=PDF&utm_medium=cpc&utm_campaign=SONY%20Walkman%20W273S)

![](_page_3_Picture_5.jpeg)

[Смартфоны](https://www.moyo.ua/telecommunication/smart/?utm_source=PDF&utm_medium=cpc&utm_campaign=SONY%20Walkman%20W273S)

![](_page_3_Picture_7.jpeg)

![](_page_3_Picture_8.jpeg)

[Рации](https://www.moyo.ua/telecommunication/walkietalkie/?utm_source=PDF&utm_medium=cpc&utm_campaign=SONY%20Walkman%20W273S)

![](_page_3_Picture_10.jpeg)

![](_page_3_Picture_11.jpeg)

[Мобильные телефоны](https://www.moyo.ua/telecommunication/cell_phones/?utm_source=PDF&utm_medium=cpc&utm_campaign=SONY%20Walkman%20W273S)

Дроны [радиоуправляемые](https://www.moyo.ua/gadgets/letatelnie_apparati_/drony_radioupr/?utm_source=PDF&utm_medium=cpc&utm_campaign=SONY%20Walkman%20W273S)

![](_page_3_Picture_14.jpeg)